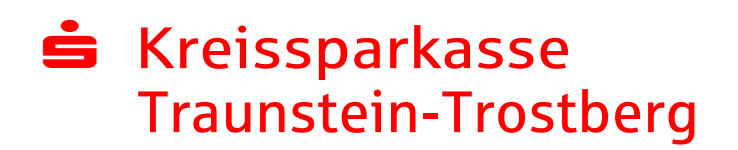

### Kundeninformationen zu Secure Mail

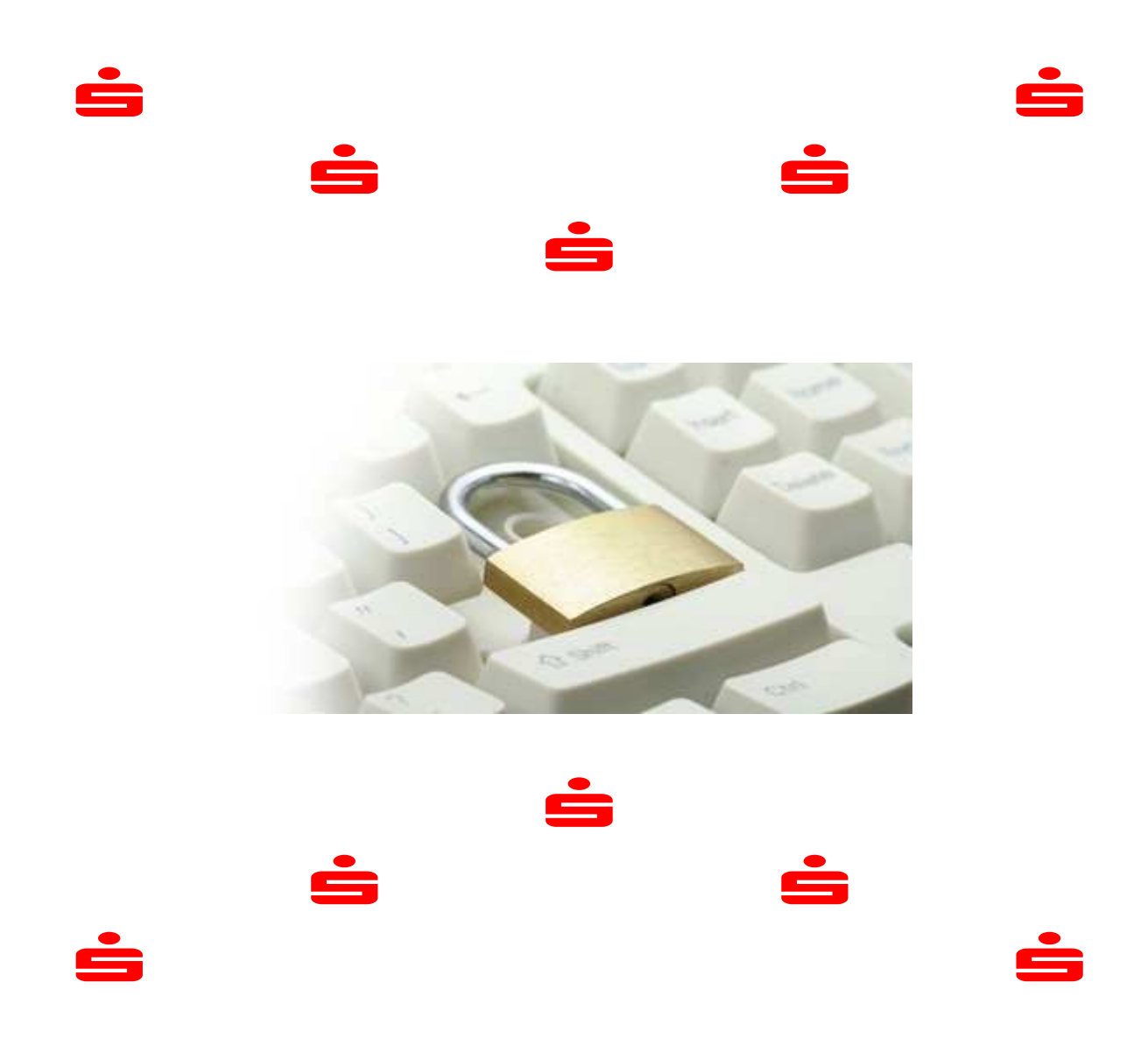

### Kundeninformationen zu Secure Mail

### Allgemeines

Kaum einer macht sich beim Versenden einer E-Mail Gedanken über die Sicherheit. Dabei ist eine normale E-Mail ungefähr so sicher und geheim wie der Inhalt einer Postkarte. Risikoreicher in Bezug auf Datenschutz, kann es werden wenn die E-Mail noch persönliche oder vertrauliche Informationen enthält.

Wer sicher per E-Mail kommunizieren und unbefugten Zugriff verhindern möchte, kann auf die Technologien zur E-Mail Verschlüsselung zurückgreifen.

Die Kreissparkasse Traunstein-Trostberg reagiert auf die zunehmenden Gefahren der E-Mail-Kommunikation im Internet und bietet Ihren Kunde zwei Varianten zur E-Mail-Verschlüsselung.

#### Variante 1: WebMail ( ab Seite 3 )

Für WebMail benötigen Sie keine zusätzliche Software, sondern lediglich einen Internetzugang. Sie melden sich einfach mit Ihrer E-Mail-Adresse und einem Passwort am System an und können auf sicherem Wege mit Ihrem Sparkassenberater kommunizieren.

#### Variante 2: Verschlüsseln mit S/MIME oder PGP ( ab Seite 9 )

Für S/MIME oder PGP benötigen Sie einen sogenannten öffentlichen und privaten Schlüssel und ein E-Mail-Programm, das das entsprechende Verfahren unterstützt.

### Kundeninformationen zu Secure Mail

#### 1. WebMail

So geht's:

Sie erhalten über Ihren Sparkassenberater ein vom Verschlüsselungssystem automatisch erstelltes Registrierungsmail:

[XXX.XXX@Maildomäne.de \(](mailto:XXX.XXX@Maildom�ne.de)Ihre E-Mail-Adresse)

Bruno Berater (Bruno.Berater@spk-ts.de) möchte Ihnen eine Nachricht zukommen lassen, deren Inhalt vertraulich ist. Deshalb wird die Nachricht nicht ungeschützt übermittelt.

Bitte lesen Sie die nachfolgenden Anweisungen sorgfältig.

Melden Sie sich bitte unter Verwendung der unten aufgeführten Benutzerdaten über den folgenden Link an.

Login page: https://securemail.sparkasse.de/spk-ts/ Benutzer ID: [XXX.XXX@Maildomäne.de \(](mailto:XXX.XXX@Maildom�ne.de)Ihre E-Mail-Adresse)

Passwort: erhalten Sie von Bruno Berater

Hinweis für Benutzer mit Zertifikaten:

Sollten Sie bereits ein S/MIME Zertifikat besitzen, so antworten Sie bitte mit einem signierten E-Mail auf diese Nachricht.

Sollten Sie bereits einen PGP Schlüssel besitzen, so antworten Sie bitte mit einem E-Mail, welche den entsprechenden öffentlichen Schlüssel als Anhang trägt.

Die "Bedingungen für die Nutzung von Secure Mail" und weitere Informationen finden Sie unter <http://www.spk-ts.de/securemail>

#### Sicherheitshinweis:

Kommunizieren Sie mit Ihrem Berater ausschließlich über das WebInterface und antworten Sie nicht auf Systemnachrichten.

### Kundeninformationen zu Secure Mail

Starten Sie die Internetseite von WebMail direkt in Ihrem Internetbrowser über den Link:

https://securemail.sparkasse.de/spk-ts/

und melden Sie sich wie folgt an.

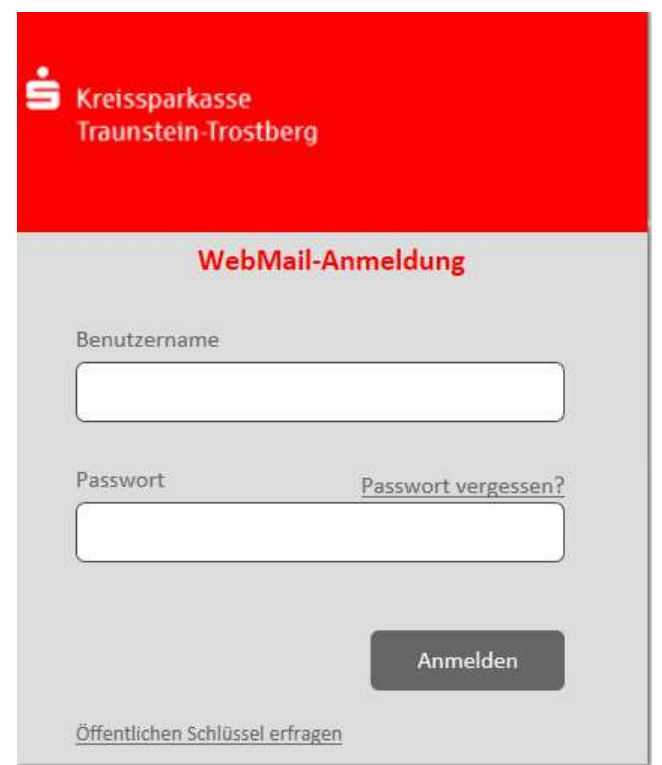

#### Benutzername: Ihre E-Mail-Adresse

#### Passwort: Start-Passwort erhalten Sie von Ihrem Sparkassenberater

#### Hinweis:

In dem WebMail-Interace stehen Ihnen auf dem Server der Kreissparkasse Traunstein-Trostberg 30MB Speicherplatz zur Verfügung.

Ihre E-Mails werden 90 Tage vorgehalten.

Sie haben optional die Möglichkeit, Ihre E-Mails als \*.html bzw. \*.pdf auf Ihrer Festplatte zu speichern, oder als \*.eml in Ihr E-Mail-Programm zu importieren.

### Kundeninformationen zu Secure Mail

Nun müssen Sie Ihre persönlichen Daten ergänzen und ein eigenes Passwort vergeben.

#### Passwortregeln:

- mindestens 8 Zeichen lang, jedoch nicht mehr als 15 Zeichen
- mindestens einen Buchstaben
- folgende Sonderzeichen können Sie verwenden  $. + 1 = ?$  \$
- beachten Sie bitte, dass Sie die letzten 5 Passwörter nicht mehr verwenden dürfen

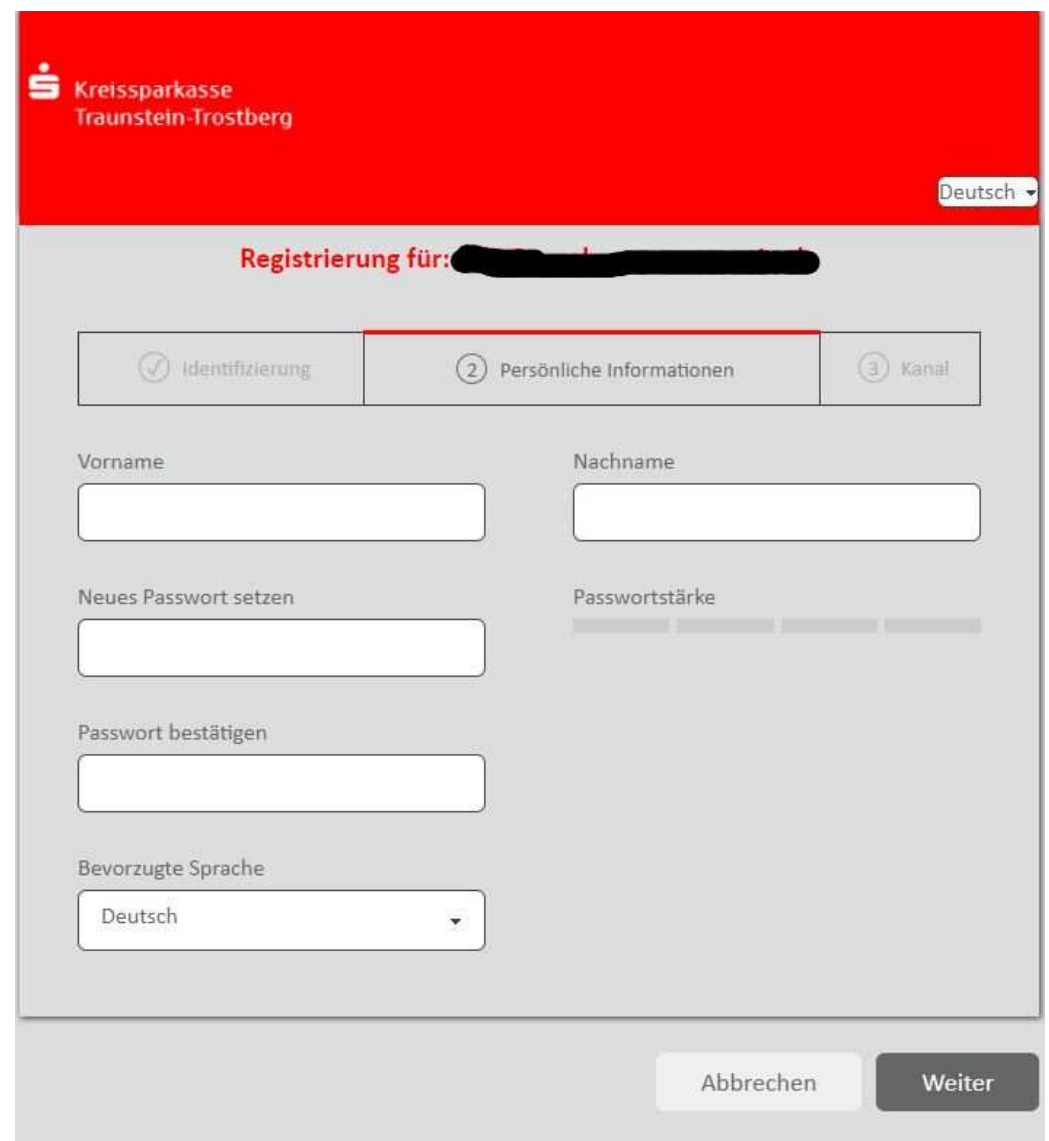

Klicken Sie anschließend auf Weiter, Nachdem alle Einstellungen ausgewählt wurden werden Sie automatisch abgemeldet und können sich ab sofort mit Ihrem neuen persönlichen Passwort anmelden.

### Kundeninformationen zu Secure Mail

Nach dem erfolgreichen Einloggen finden Sie eine Übersicht der E-Mails, die verschBaustelüsselt an Ihr Postfach übermittelt wurden:

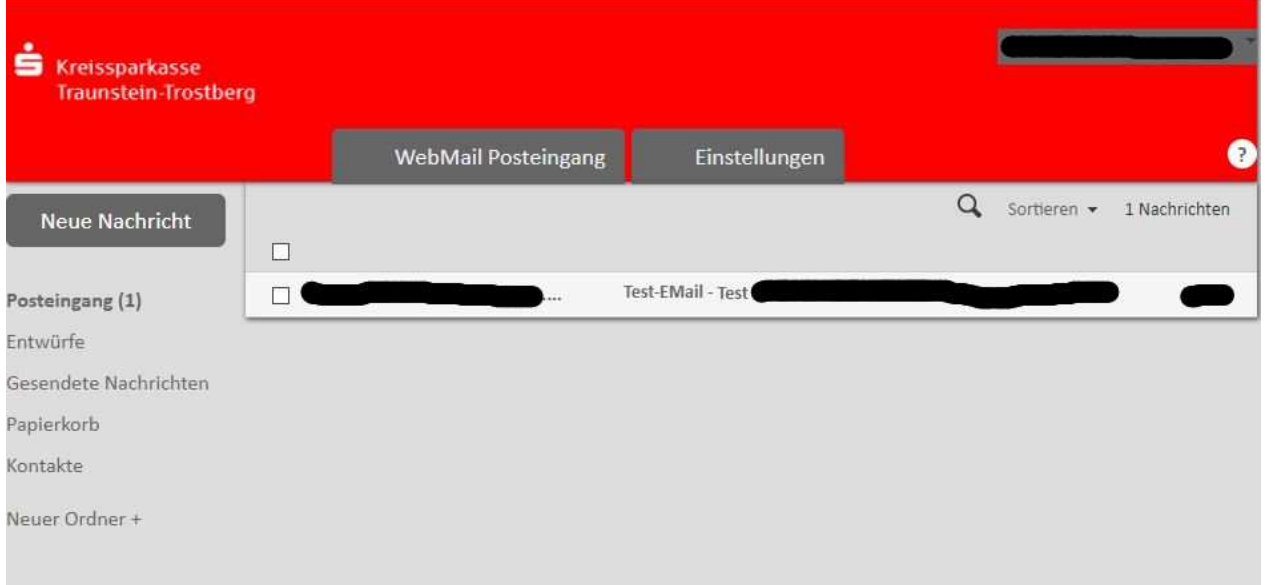

Über den Navigationsbereich auf der linken Fensterseite verwalten Sie Ihr Web-Postfach:

- Neue Nachricht: an Ihren Sparkassenberater erstellen und senden.
- Posteingang: Nachrichten von Ihrem Sparkassenberater einsehen.
- Entwürfe: Erstellte Nachrichten die noch nicht versendet wurden.
- Gesendete Nachrichten: Nachrichten die Sie bereits gesendet haben.
- Papierkorb: Nachrichten die zum Löschen bestimmt sind.
- Einstellungen: Ihr WebMail Postfach verwalten.

## Kundeninformationen zu Secure Mail

#### Ergänzende Informationen:

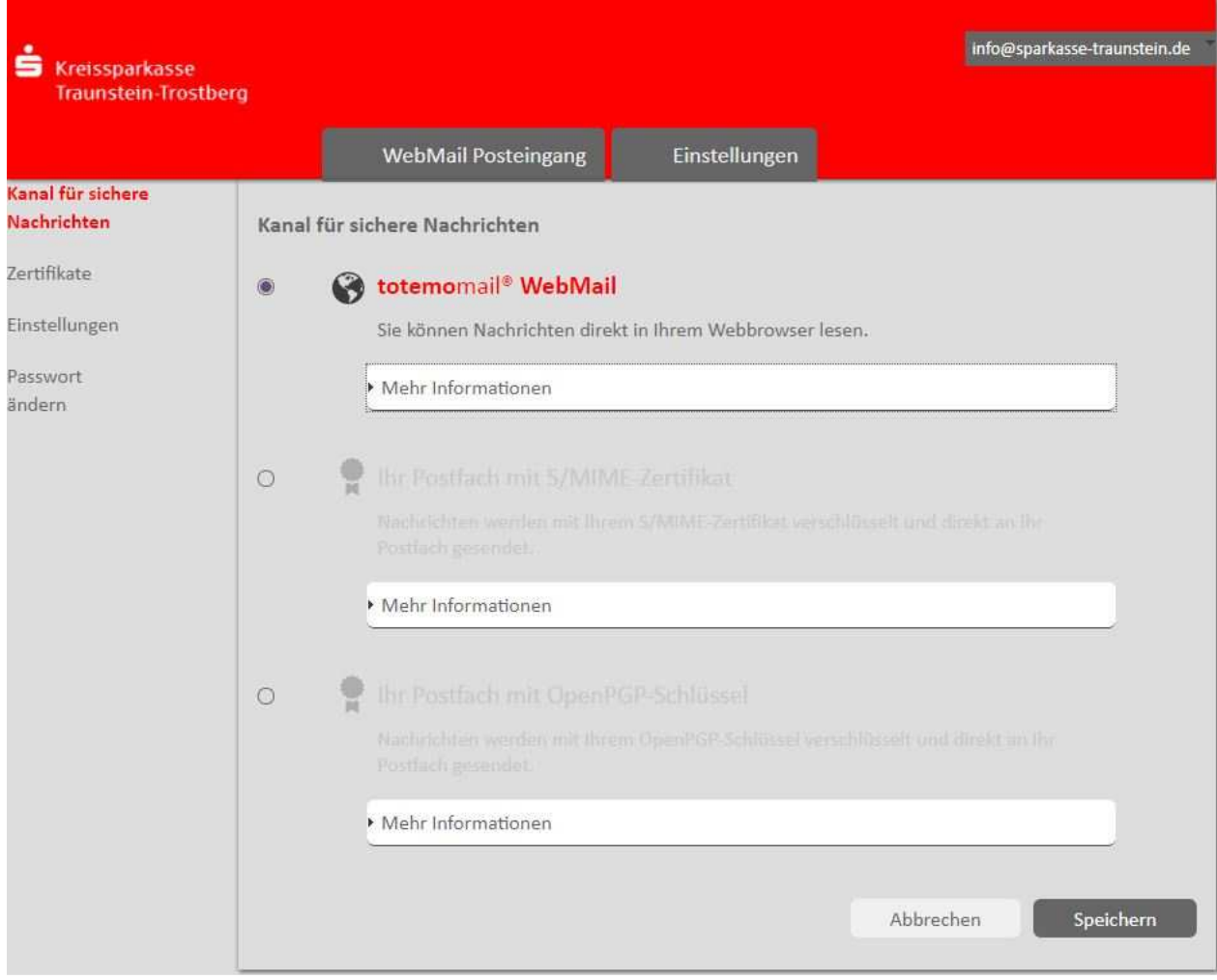

Sie könne natürlich jederzeit von WebMail auf das Verfahren S/MIME oder PGP wechseln. Dazu können Sie nach der Anmeldung über den Navigationsbereich unter dem Menü Einstellungen -> Kanal für sichere Nachrichten wechseln.

### Kundeninformationen zu Secure Mail

#### 2. Verschlüsselung mit S/MIME oder PGP

Sie benötigen für den vertraulichen E-Mail-Versand ein x.509 Zertifikat (S/MIME), oder einen öffentlichen PGP-Schlüssel. Ein x.509 Zertifikat können Sie über ein Trustcenter für Ihre E-Mail- Adresse beziehen. Die Integration des jeweiligen Zertifikat oder öffentlichen Schlüssel erfolgt dann in Ihrem E- Mail-Programm (einmaliger administrativer Aufwand an Ihrem PC).

Sie erhalten über Ihren Sparkassenberater eine vom Verschlüsselungssystem automatisch erstellte Registrierungs-E-Mail:

[XXX.XXX@Maildomäne.de \(](mailto:XXX.XXX@Maildom�ne.de)Ihre E-Mail-Adresse)

Bruno Berater (Bruno.Berater@spk-ts.de) möchte Ihnen eine Nachricht zukommen lassen, deren Inhalt vertraulich ist. Deshalb wird die Nachricht nicht ungeschützt übermittelt.

Bitte lesen Sie die nachfolgenden Anweisungen sorgfältig.

Melden Sie sich bitte unter Verwendung der unten aufgeführten Benutzerdaten über den folgenden Link an.

Login page: https://securemail.sparkasse.de/spk-ts/ Benutzer ID: [XXX.XXX@Maildomäne.de \(](mailto:XXX.XXX@Maildom�ne.de)Ihre E-Mail-Adresse)

Passwort: erhalten Sie von Bruno Berater

Hinweis für Benutzer mit Zertifikaten:

Sollten Sie bereits ein S/MIME Zertifikat besitzen, so antworten Sie bitte mit einem signierten E-Mail auf diese Nachricht.

Sollten Sie bereits einen PGP Schlüssel besitzen, so antworten Sie bitte mit einem E-Mail, welche den entsprechenden öffentlichen Schlüssel als Anhang trägt.

Die "Bedingungen für die Nutzung von Secure Mail" und weitere Informationen finden Sie unter <http://www.spk-ts.de/securemail>

Antworten Sie bitte, wie im Registrierungs-E-Mail beschrieben mit einer signierten E-Mail (S/MIME) oder einer E-Mail, die als Anhang Ihren öffentlichen PGP-Schlüssel trägt.

Sie bekommen ab diesem Zeitpunkt alle sicheren E-Mail von der Kreissparkasse Traunstein-Trostberg direkt in Ihr E-Mail Programm zugestellt.

#### Hinweis:

Beim Öffnen dieser E-Mail wird möglicherweise von Ihrem E-Mail-Programm eine Warnmeldung oder ein Sicherheitshinweis ausgegeben. Der Grund liegt darin, dass diese E-Mail mit einem Zertifikat\* der Kreissparkasse Traunstein-Trostberg digital unterschrieben wurde. Dieses Zertifikat ist Ihrem System nicht bekannt. Deshalb muss diesem Zertifikat einmalig vertraut werden.

\* Aussteller: Finanz Informatik Technologie Service Root CA, Secure E-Mail CA Kreissparkasse Traunstein

### Kundeninformationen zu Secure Mail

#### 3. Sicherheithinweis:

Achten Sie bei der Kommunikation mit Ihrem Berater immer auf die korrekte E-Mail-Adresse in der Adresszeile und antworten Sie nicht auf Systemmeldungen.

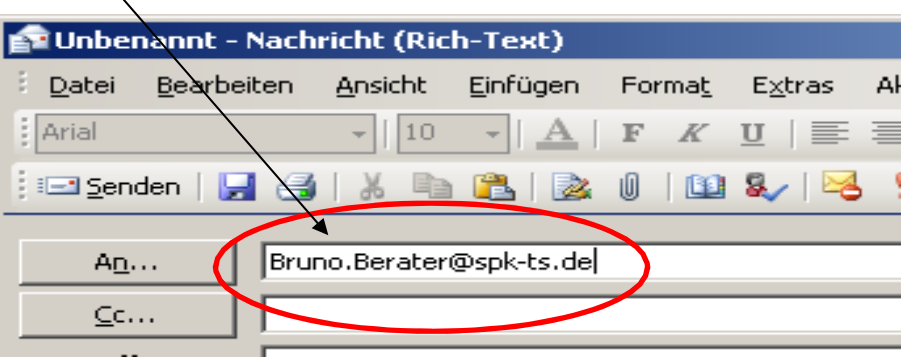

#### 4. Weitere Informationsquellen

Homepage der Kreissparkasse Traunstein-Trostberg (alle Informationen zu Secure Mail)

[http://www.spk-ts.de](http://www.spk-ts.de/)

WebMail Login

https://securemail.sparkasse.de/spk-ts/

Informationen zu PGP

https://[www.bsi.bund.de/cln\\_174/ContentBSI/grundschutz/kataloge/m/m05/m05063.html](http://www.bsi.bund.de/cln_174/ContentBSI/grundschutz/kataloge/m/m05/m05063.html)

#### 5. Noch Fragen ?

Wenden Sie sich bitte an Ihren Sparkassenberater oder senden Sie eine E-Mail an: [info@spk-ts.de](mailto:info@spk-ts.de)